# ةزافح ةدام نيب EtherChannel :ليكشت ةنيع CatOS ضكري حاتفم ſ

# المحتويات

[المقدمة](#page-0-0) المتطلبات ا<u>لأساسية</u> [المتطلبات](#page-1-1) [المكونات المستخدمة](#page-1-2) [الاصطلاحات](#page-1-3) [النظرية الأساسية](#page-1-4) [التكوين](#page-1-5) ال<u>رسم التخطيطي للشب</u>كة [التكوينات](#page-2-1) [التحقق من الصحة](#page-4-0) [إظهار الأوامر](#page-4-1) [عينة عرض أمر إنتاج](#page-4-2) [Catalyst 5500 Switch المحول](#page-4-3) [محول 6500 Catalyst](#page-6-0) [إعتبار خاص باستخدام غير مشروط في وضع القناة](#page-8-0) [معلومات ذات صلة](#page-9-0)

## <span id="page-0-0"></span>المقدمة

يناقش هذا وثيقة setup من EtherChannel بين cisco مادة حفازة 5500 مفتاح ومادة حفازة 6500 مفتاح، كلا يركض مادة حفازة CatOS (os(. أي مادة حفازة ،4000/4500 ،5000/5500 أو 6000/6500 sery مفتاح يركض CatOS يستطيع كنت استعملت في هذا سيناريو أن ينال ال نفسه نتيجة. يمكن أن يسمى EtherChannel سريع FEC (EtherChannel (أو GEC (EtherChannel gigabit(، حسب سرعة القارن أو ميناء يستعمل أن يشكل .EtherChannel

في هذا المثال، تم تجميع منفذين FE (Ethernet Fast (من كل من المحولات في عنصر تحكم FEC. خلال هذا port" وثيقة، يشير العبارة "Fast EtherChannel"، "Gigabit EtherChannel"، "Port channel"، "channel"، و group "كل إلى EtherChannel.

يتضمن هذا وثيقة فقط التشكيل مبرد من المفتاح والإنتاج من العينة **عرض** أمر. للحصول على مزيد من التفاصيل حول كيفية تكوين EtherChannel بين محولات Catalyst، راجع المستند التالي:

● [يشكل EtherChannel بين مادة حفازة ،4000 ،5000 و 6000 مفتاح يركض CatOS](//www.cisco.com/warp/customer/793/lan_switching/6.html)

لا يوفر هذا المستند التكوينات باستخدام بروتوكول التحكم في تجميع الارتباطات (LACP(. للحصول على مزيد من المعلومات حول تكوين بروتوكول التحكم في تجميع الارتباطات (LACP(، ارجع إلى المستند التالي:

● [تكوين ad802.3 \(LACP \(بين مادة حفازة 6000 ومادة حفازة 4000](//www.cisco.com/warp/customer/473/126.html)

# <span id="page-1-0"></span>المتطلبات الأساسية

### <span id="page-1-1"></span>المتطلبات

لا توجد متطلبات خاصة لهذا المستند.

### <span id="page-1-2"></span>المكونات المستخدمة

تستند المعلومات الواردة في هذا المستند إلى إصدارات البرامج والمكونات المادية التالية:

● المحول switch 5500 Catalyst الذي يشغل برنامج 7)6.3 CatOS(

● المحول switch 6500 Catalyst الذي يشغل البرنامج 2)7.2 CatOS(

ملاحظة: قبل تكوين القناة بين محولات CatOS، راجع المستند التالي:

● [نظام متطلب أن يطبق EtherChannel على مادة حفازة مفتاح](//www.cisco.com/warp/customer/473/49.html)

تم إنشاء المعلومات الواردة في هذا المستند من الأجهزة الموجودة في بيئة معملية خاصة. بدأت جميع الأجهزة المُستخدمة في هذا المستند بتكوين ممسوح (افتراضي). إذا كانت شبكتك مباشرة، فتأكد من فهمك للتأثير المحتمل لأي أمر.

### <span id="page-1-3"></span>الاصطلاحات

للحصول على مزيد من المعلومات حول اصطلاحات المستندات، ارجع إلى [اصطلاحات تلميحات Cisco التقنية.](//www.cisco.com/en/US/tech/tk801/tk36/technologies_tech_note09186a0080121ac5.shtml)

# <span id="page-1-4"></span>النظرية الأساسية

يمكن تكوين EtherChannel دون شرط (باستخدام وضع القناة على)، أو يمكن تكوينه بجعل المحول يفاوض القناة مع الطرف البعيد باستخدام بروتوكول تجميع المنفذ (PAgP) (باستخدام وضع القناة مرغوب).

ملاحظة: مادة حفازة مفتاح يركض CatOS دعم PAgP، لذلك مرغوب أسلوب يوصي أن EtherChannel setup بين هذا أداة. يحمي PAgP ضد أي تكوينات غير صحيحة بين الجهازين. يمكن أن يكون وضع القناة قيد التشغيل مفيدا عندما لا يدعم الجهاز الطرفي البعيد PAgP وأنت بحاجة إلى إعداد القناة دون قيد أو شرط. تتوفر الكلمات الصامتة أو غير الصامتة مع أوضاع القناة التلقائية والمرغوبة. مكنت الكلمة المفتاح صامت افتراضيا على كل ميناء لمادة حفازة 4000/4500 أو 6000/6500، وعلى ميناء نحاسي من مادة حفازة 5000/5500 sery مفتاح. مكنت الكلمة المفتاح غير صامت افتراضيا على كل ليف ميناء (FE و gigabit إثرنيت [GE ([لمادة حفازة 5000/5500 sery مفتاح. يوصى باستخدام الكلمة الأساسية الافتراضية الصامتة أو غير الصامتة عند التوصيل بين محولات Cisco.

للحصول على مزيد من التفاصيل حول PAgP و EtherChannel، انتقل إلى الوثائق الفنية لإطلاق برنامج CatOS الموجود على صفحات منتجات <u>[محولات Cisco.](//www.cisco.com/en/US/products/hw/switches/index.html)</u> أحلت القسم *يشكل Fast EtherChannel و gigabit* EtherChannel أو يشكل EtherChannel. قد ترغب في إستخدام ميزة "البحث عن المستعرض" لتحديد موقع هذه الأقسام.

آخر مرجع جيد ال Port / EtherChannel تراكم بروتوكول قسم من التالي وثيقة:

● [أفضل الممارسات لتكوين وإدارة المحولات من السلسلة 4000 Catalyst و 5000 و 6000](//www.cisco.com/warp/customer/473/103.html)

## <span id="page-1-5"></span>التكوين

في هذا القسم، تُقدّم لك معلومات تكوين الميزات الموضحة في هذا المستند.

ملاحظة: للعثور على معلومات إضافية حول الأوامر المستخدمة في هذا المستند، أستخدم [أداة بحث الأوامر](//tools.cisco.com/Support/CLILookup/cltSearchAction.do) [\(للعملاء](//tools.cisco.com/RPF/register/register.do) المسجلين فقط).

### <span id="page-2-0"></span>الرسم التخطيطي للشبكة

يستخدم هذا المستند إعداد الشبكة التالي:

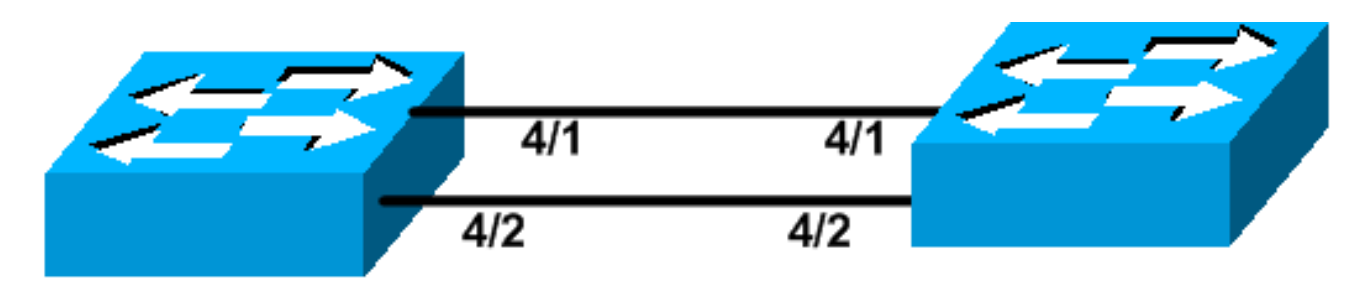

# Catalyst 6509

# Catalyst 5500

### <span id="page-2-1"></span>التكوينات

يستخدم هذا المستند التكوينات التالية:

- Catalyst 5500 Switch المحول●
	- محول 6500 Catalyst

ملاحظة: تم تنفيذ التكوينات المدرجة في هذا المستند بتكوين EtherChannel باستخدام تفاوض PAgP من خلال الوضع المرغوب الموصى به.

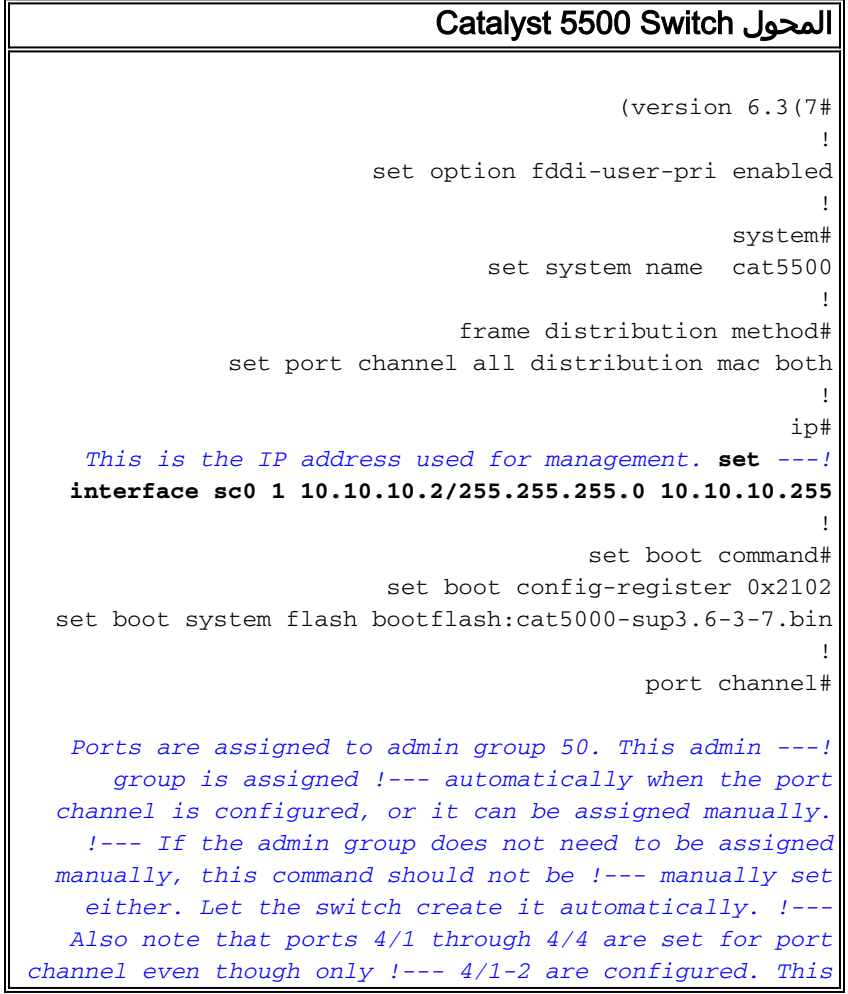

```
is normal behavior. The ports 4/3 and 4/4 can !--- be
  used for any other purpose. set port channel 4/1-4 50
                                                        !
                         default port status is enable #
                                                        !
                                                        !
                module 1 : 2-port 1000BaseSX Supervisor#
                                                        !
                                         module 2 empty#
                                                        !
                                          module 3 empty#
                                                        !
               module 4 : 24-port 10/100BaseTX Ethernet#
Port channeling is enabled. set port channel 4/1-2 ---!
                                   mode desirable silent
                                                        !
               module 5 : 12-port 10/100BaseTX Ethernet#
                                                        !
                                          module 6 empty#
                                                        !
                 module 7 : 2-port MM OC-3 Dual-Phy ATM#
                                                        !
                                          module 8 empty#
                                                        !
                                         module 9 empty#
                                                        !
                                        module 10 empty#
                                                        !
                                        module 11 empty#
                                                        !
                                        module 12 empty#
                                                        !
                                        module 13 empty#
                                                      end
                                     محول 6500 Catalyst
                                          (version 7.2(2#
                                                        !
                                                        !
                                                  system#
                                set system name cat6500
                                                        !
                                                       !#
                                                      ip#
    This is the IP address used for management. set ---!
   interface sc0 1 10.10.10.1/255.255.255.0 10.10.10.255
                                                        !
                                        set boot command#
                         set boot config-register 0x2102
set boot system flash bootflash:cat6000-supk8.7-2-2.bin
                                                        !
                                                    igmp#
                 set igmp leave-query-type mac-gen-query
                                                        !
                                            port channel#
     The ports are assigned to admin group 63. This ---!
admin group is assigned !--- automatically when the port
channel is configured or it can be assigned manually. !-
-- If admin group does not need to be assigned manually,
   this command should not be !--- manually set. Let the
```

```
switch create it automatically. !--- Also note that
 ports 4/1 through 4/4 are set for the port channel even
   though !--- only 4/1-2 are configured. This is normal
behavior. The ports 4/3 and 4/4 !--- can be used for any
                other purpose. set port channel 4/1-4 63
                                                         !
                         default port status is enable #
                                                         !
                                                         !
                 module 1 : 2-port 1000BaseX Supervisor#
                                                         !
                 module 2 : 2-port 1000BaseX Supervisor#
                                                         !
                                          module 3 empty#
                                                        !
               module 4 : 48-port 10/100BaseTX Ethernet#
Port channeling is enabled. set port channel 4/1-2 ---!
                                    mode desirable silent
                                                         !
                                          module 5 empty#
                                                         !
                                          module 6 empty#
                                                         !
      module 15 : 1-port Multilayer Switch Feature Card#
                                                         !
      module 16 : 1-port Multilayer Switch Feature Card#
                                                      end
```
## <span id="page-4-0"></span>التحقق من الصحة

يوفر هذا القسم معلومات يمكنك إستخدامها للتأكد من أن التكوين يعمل بشكل صحيح.

## <span id="page-4-1"></span>إظهار الأوامر

يتم دعم بعض أوامر **العرض بواسطة** <u>[أداة مترجم الإخراج \(العملاء المسجلون](https://www.cisco.com/cgi-bin/Support/OutputInterpreter/home.pl)</u> فقط)، والتي تتيح لك عرض تحليل إخراج أمر العرض.

للتحقق من قناة المنفذ في محول CatOS، قم بإصدار الأوامر التالية:

- وحدة عرض إمكانيات المنفذ *النمطية* 
	- show port channel •
- الوحدة النمطية/المنفذ channel port show
	- عرض معلومات قناة المنفذ

للتحقق من حالة بروتوكول الشجرة المتفرعة (STP (في محول CatOS، قم بإصدار الأوامر التالية:

- show spantree •
- show spantree vlan •
- show spantree *module/port* •

# <span id="page-4-2"></span>عينة عرض أمر إنتاج

<span id="page-4-3"></span>Catalyst 5500 Switch المحول

وحدة عرض إمكانيات المنفذ النمطية

يتم إستخدام هذا الأمر للتحقق مما إذا كانت الوحدة النمطية قادرة على التوجيه. هو أيضا يبدي ما آخر ميناء يكون سمحت أن يشكل القناة مع هذا ميناء.

> cat5500> (enable) **show port capabilities 4** Model WS-X5225R Port  $4/1$ Type 10/100BaseTX Speed auto, 10, 100 Duplex half, full Trunk encap type 802.1Q, ISL Trunk mode  $on,$ off,desirable,auto,nonegotiate **Channel 4/1-2,4/1-4** (Broadcast suppression percentage(0-100 (Flow control receive-(off,on),send-(off,on Security yes Dot1x yes Membership static, dynamic Fast start yes (QOS scheduling rx-(none),tx-(none CoS rewrite ves ToS rewrite IP-Precedence Rewrite no UDLD yes AuxiliaryVlan 1..1000,untagged,dot1p,none SPAN source, destination -------------------------------------------------------------- Model WS-X5225R Port  $4/2$ Type 10/100BaseTX Speed auto, 10, 100 Duplex half, full Trunk encap type 802.1Q, ISL Trunk mode on, off, desirable, auto, nonegotiate **Channel 4/1-2,4/1-4** (Broadcast suppression percentage(0-100 (Flow control receive-(off,on),send-(off,on Security yes Dot1x yes Membership static, dynamic Fast start yes (QOS scheduling rx-(none),tx-(none CoS rewrite yes ToS rewrite IP-Precedence Rewrite no UDLD yes AuxiliaryVlan 1..1000,untagged,dot1p,none SPAN source,destination

> > --------------------------------------------------------------

#### *.Output suppressed ---!*

#### show port channel

يتم إستخدام هذا الأمر، مع الأمر show port channel info، للتحقق من حالة قناة المنفذ.

cat5500> (enable) **show port channel** Port Status Channel Madmin Ch Mode Group Id ----- ----- -------------------- ---------- -----

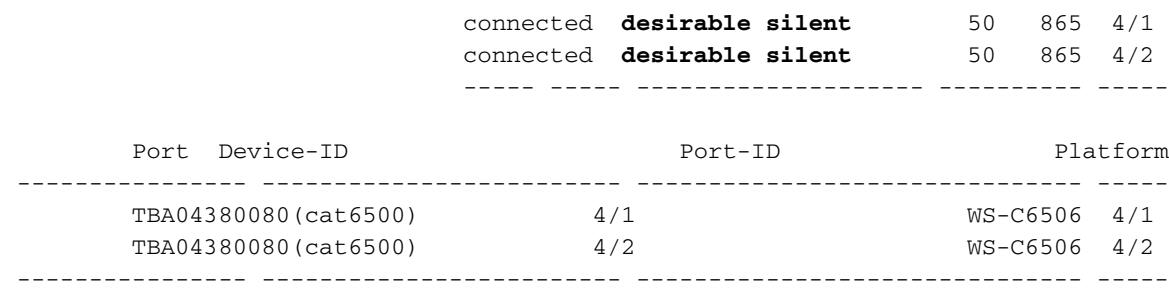

ملاحظة: يتم عرض المنافذ 3/4 و 4/4 في الإخراج أعلاه إذا كانت في حالة عدم الاتصال.

إن يتلقى أنت الإنتاج من **عرض ميناء قناة** أمر من ك cisco أداة، أنت يستطيع استعملت <u>[الإنتاج مترجم أداة](https://www.cisco.com/cgi-bin/Support/OutputInterpreter/home.pl)</u> (ي<u>سجل</u> زبون فقط)، أن يعرض ممكن إصدار ونقطة معينة.

#### show spantree module/port

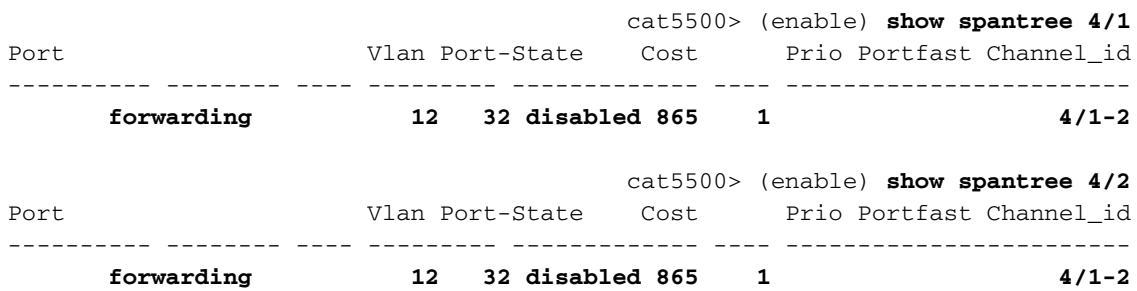

ملاحظة: يعد إخراج الأمر show spantree *module/port للمنافذ 1/4 و 2/4 متماثلا نظرا لأنه* يتم تجميع هذه المنافذ معا في قناة واحدة باستخدام معرف القناة رقم 865.

### <span id="page-6-0"></span>محول 6500 Catalyst

#### وحدة عرض إمكانيات المنفذ *النمطية*

يتم إستخدام هذا الأمر للتحقق مما إذا كانت الوحدة النمطية قادرة على التوجيه. هو أيضا يبدي ما آخر ميناء يكون سمحت أن يشكل القناة مع هذا ميناء.

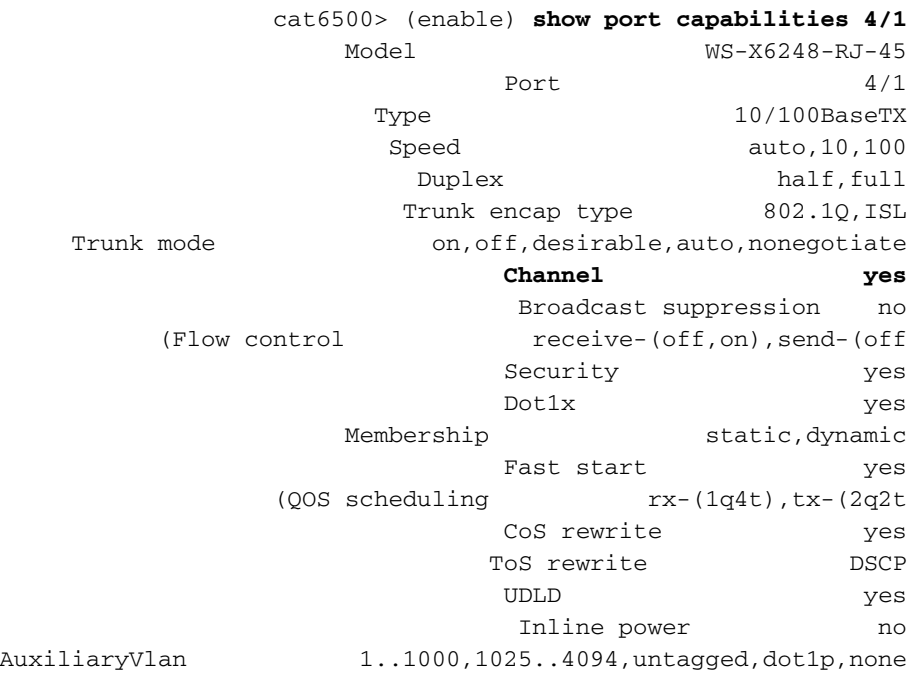

SPAN source, destination COPS port group  $4/1-48$ Link debounce timer yes

#### show port channel

يتم إستخدام هذا الأمر، مع الأمر show port channel info، للتحقق من حالة قناة المنفذ.

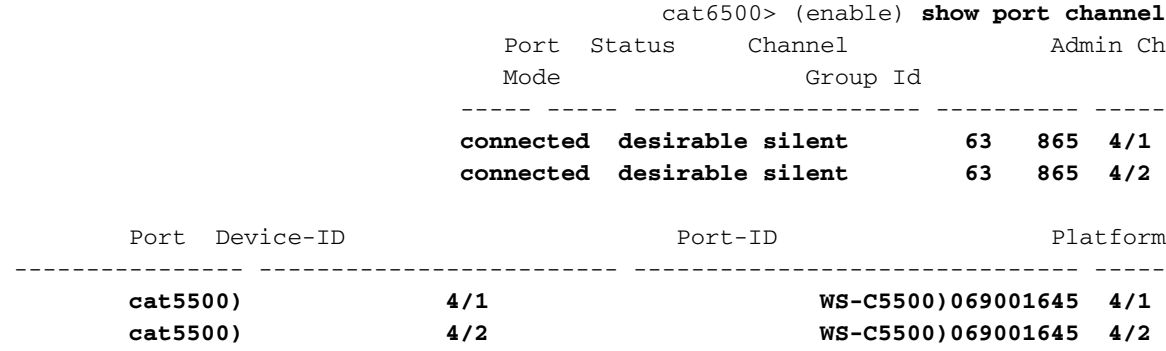

ملاحظة: يتم عرض المنافذ 3/4 و 4/4 في الإخراج أعلاه إذا كانت في حالة عدم الاتصال.

إن يتلقى أنت الإنتاج من **عرض ميناء قناة** أمر من ك cisco أداة، أنت يستطيع استعملت <u>[الإنتاج مترجم أداة](https://www.cisco.com/cgi-bin/Support/OutputInterpreter/home.pl)</u> [\(يسجل](//tools.cisco.com/RPF/register/register.do) زبون فقط)، أن يعرض ممكن إصدار ونقطة معينة.

### عرض معلومات قناة المنفذ

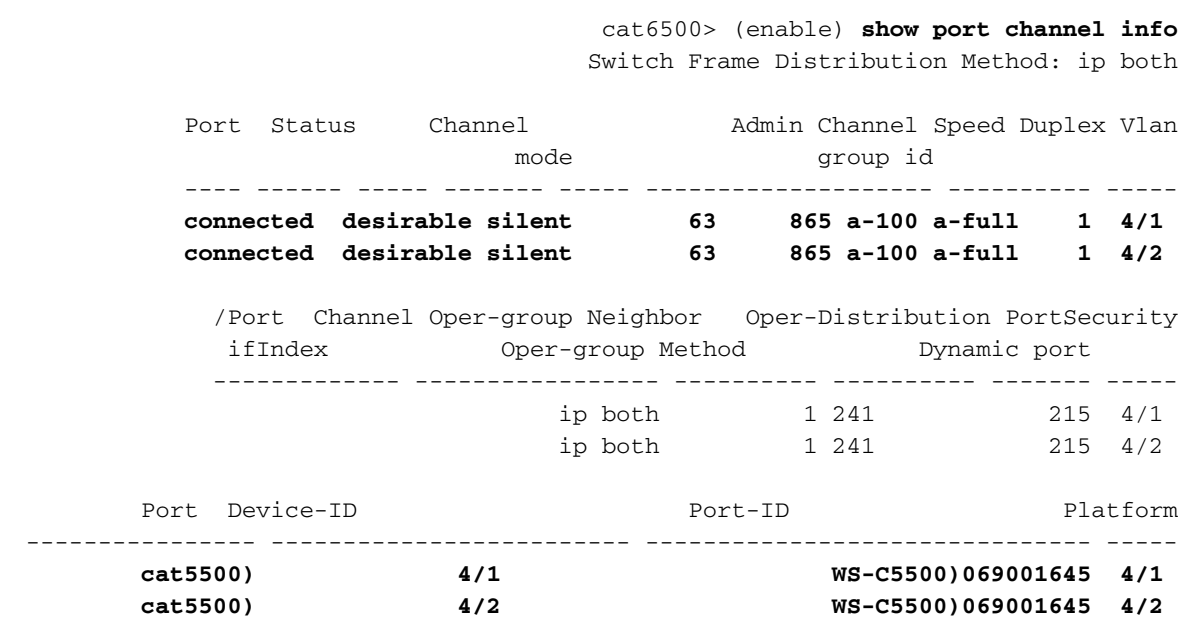

*.Output suppressed ---!*

#### show spantree vlan

يتم إستخدام أوامر show spantree للتحقق من تجميع جميع المنافذ داخل قناة معا وفي حالة إعادة التوجيه.

cat6500> (enable) **show spantree 1** VLAN 1 +Spanning tree mode PVST Spanning tree type ieee

Spanning tree enabled

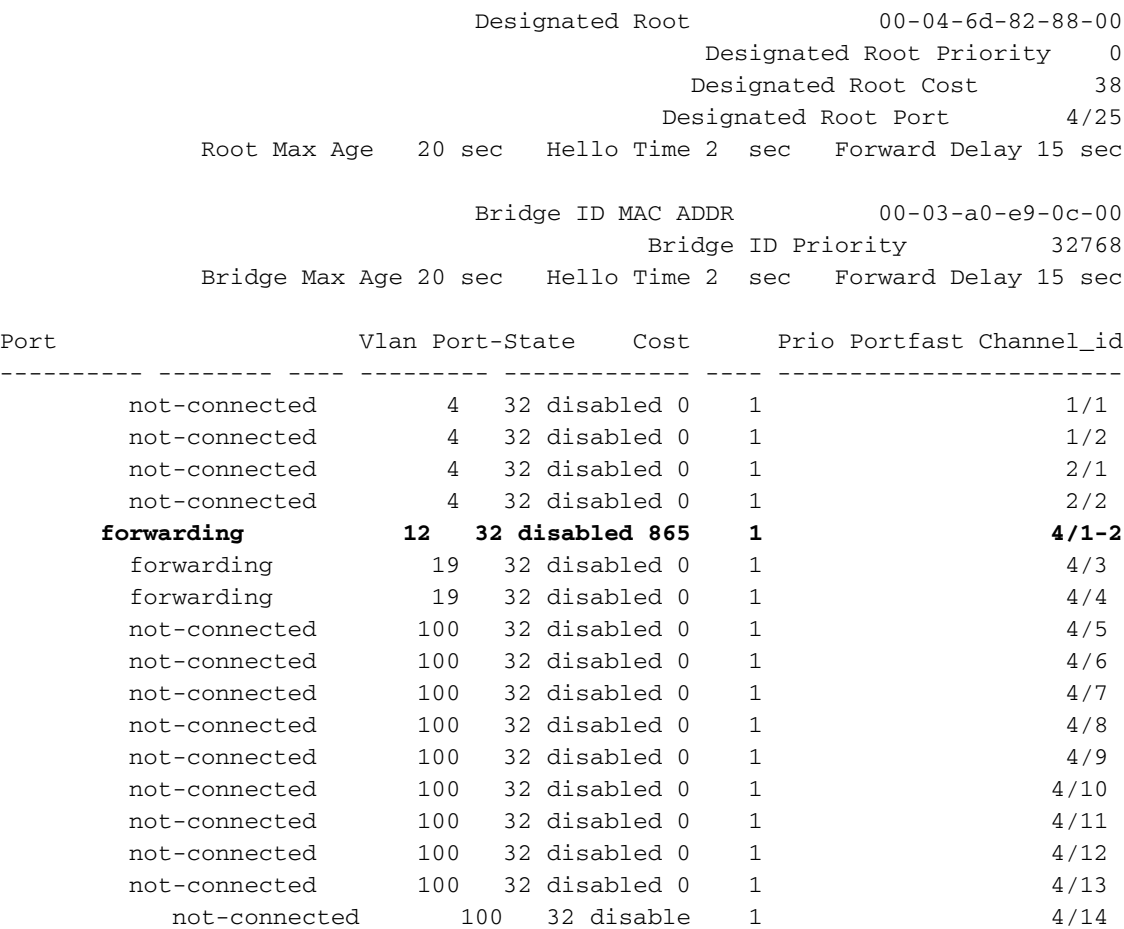

*.Output suppressed ---!*

إن يتلقى أنت الإنتاج من عرض spantree أمر من ك cisco أداة، أنت يستطيع استعملت [الإنتاج مترجم أداة](https://www.cisco.com/cgi-bin/Support/OutputInterpreter/home.pl) ([يسجل](//tools.cisco.com/RPF/register/register.do) زبون فقط)، أن يعرض ممكن إصدار ونقطة معينة.

#### show spantree module/port

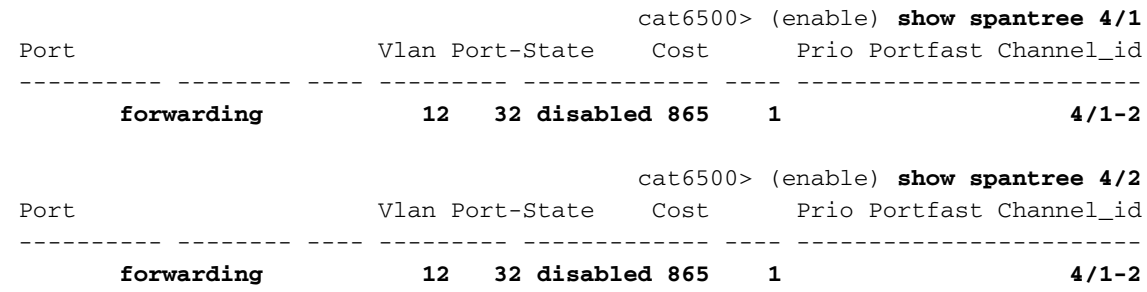

ملاحظة: يعد إخراج الأمر show spantree *module/port للمنافذ 1/*3 و 2/3 متماثلا نظرا لأنه يتم تجميع هذه المنافذ معا في قناة واحدة باستخدام معرف القناة رقم 865.

# <span id="page-8-0"></span>إعتبار خاص باستخدام غير مشروط في وضع القناة

توصي Cisco باستخدام PAgP لتكوين قناة المنفذ، كما هو موضح في [نظرية الخلفية](#page-1-4)، أعلاه. إذا كنت لأي سبب تقوم بتكوين EtherChannel دون قيد أو شرط (باستخدام وضع القناة على)، يوصى بإنشاء قناة منفذ باتباع الخطوات أدناه. وهذا يتجنب المشاكل المحتملة مع بروتوكول الشجرة المتفرعة (STP (أثناء عملية التكوين. اكتشاف حلقة STP قد يعجز الميناء إن شكلت جانب واحد يكون كقناة قبل أن الآخر يستطيع كنت شكلت كقناة.

- 1. ثبتت الميناء أن يكون استعملت في ميناء يقني أن يعجز أسلوب على المفتاح أول ب يصدر **المجموعة ميناء** disable وحدة نمطية/ميناء أمر.
	- .2 قم بإنشاء قناة المنفذ (مجموعة المنافذ) على المحول الأول وعينت وضع القناة على تشغيل.
		- .3 قم بإنشاء قناة المنفذ على المحول الثاني وعينت وضع القناة على تشغيل.
- 4. قم بإعادة تمكين المنافذ التي تم تعطيلها في وقت سابق على المحول الأول من خلال إصدار الأمر set port .enable module/port

## <span id="page-9-0"></span>معلومات ذات صلة

- [يشكل EtherChannel بين مادة حفازة ،4000 ،5000 و 6000 مفتاح يركض CatOS](//www.cisco.com/warp/customer/793/lan_switching/6.html?referring_site=bodynav)
	- [نظام متطلب أن يطبق EtherChannel على مادة حفازة مفتاح](//www.cisco.com/warp/customer/473/49.html?referring_site=bodynav)
		- [صفحات دعم منتجات شبكة LAN](//www.cisco.com/web/psa/products/tsd_products_support_general_information.html?c=268438038&sc=278875285 &referring_site=bodynav)
			- [صفحة دعم تحويل شبكة LAN](//www.cisco.com/web/psa/technologies/tsd_technology_support_technology_information.html?c=268435696&referring_site=bodynav)
			- [الدعم الفني Systems Cisco](//www.cisco.com/cisco/web/support/index.html?referring_site=bodynav)

ةمجرتلا هذه لوح

ةي الآلال تاين تان تان تان ان الماساب دنت الأمانية عام الثانية التالية تم ملابات أولان أعيمته من معت $\cup$  معدد عامل من من ميدة تاريما $\cup$ والم ميدين في عيمرية أن على مي امك ققيقا الأفال المعان المعالم في الأقال في الأفاق التي توكير المالم الما Cisco يلخت .فرتحم مجرتم اهمدقي يتلا ةيفارتحالا ةمجرتلا عم لاحلا وه ىل| اًمئاد عوجرلاب يصوُتو تامجرتلl مذه ققد نع امتيلوئسم Systems ارامستناه انالانهاني إنهاني للسابلة طربة متوقيا.